## ①賞与支払届の申請枠を作成する

給与システムから出力したデータを元に被保険者賞与支払届をe-AMANOで作成し、カンタンにe-Gov電子申請する事ができます。 また、e-AMANO上で年金局の処理状況確認、結果確認を行う事ができます。

<<注意>>

e-AMANO自体に給与/賞与計算機能はありません。

給与システムからe-AMANOへ被保険者賞与支払届データを取り込み後、e-Gov電子申請を可能とします。

※ e-AMANOへ取り込み後、出力内容に不備が見つかった場合は、基本的に給与システム側で修正し、再度e-AMANOへ連携して頂く運用となります。 (e-AMANO上でデータの修正はできますが、データ出力はできません。)

## 主な作業の流れは以下になります。

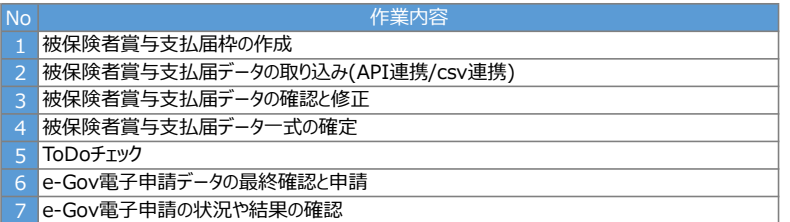

## (1)被保険者賞与支払届枠 申請枠を作成する

最初に被保険者賞与支払届の申請枠を作成します。 昨年e-AMANOをご利用頂いていたお客様は、この画面上で過去の賞与支払届を確認する事もできます。

被保険者賞与支払届の画面を開き、「新規申請枠作成」ボタンを押下します。

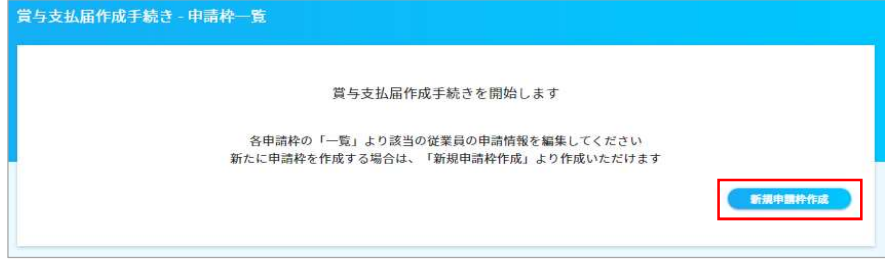

## 必須項目を入力し、「賞与支払届手続き申請枠を作成」ボタンを押下します。

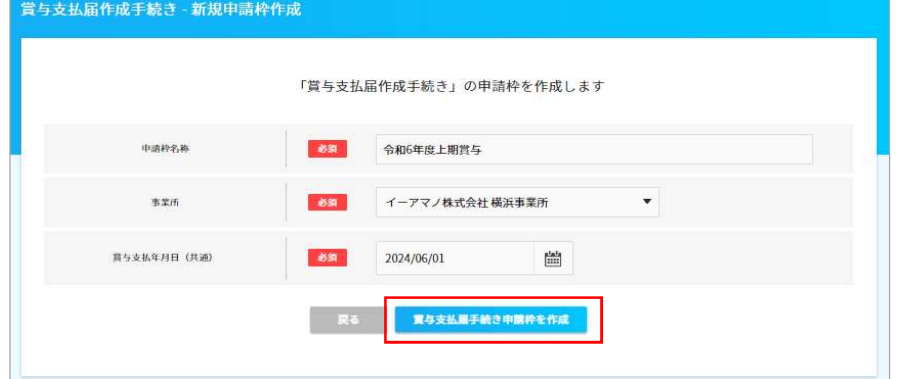

今回の申請枠が作成され、被保険者賞与支払届データの連携や新規登録が可能になります。

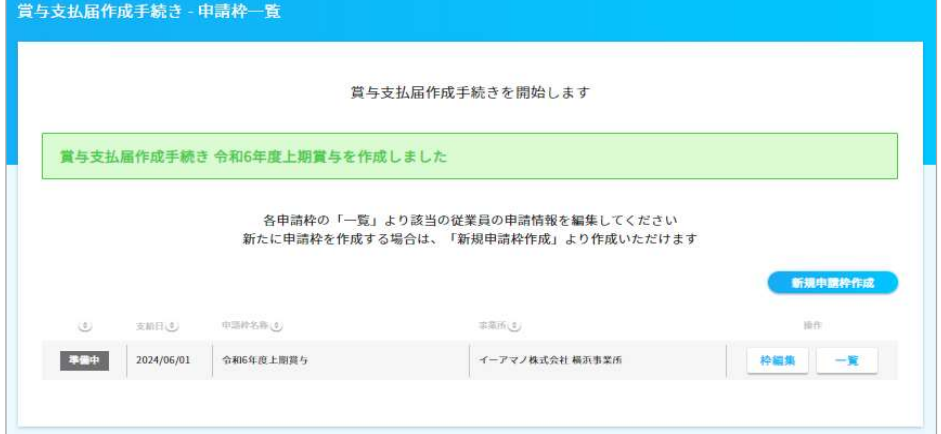